# **CA Agile Vision ™**

# **Note di rilascio Summer 2012**

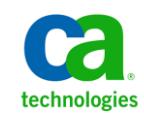

# **Riferimenti ai prodotti CA Technologies**

Questa documentazione fa riferimento ai seguenti marchi e prodotti di CA Technologies:

- CA Agile Vision™
- CA Product Vision
- CA Clarity PPM
- CA Software Change Manager

La presente documentazione, che include il sistema di guida in linea integrato e materiale distribuibile elettronicamente (d'ora in avanti indicata come "Documentazione"), viene fornita all'utente finale a scopo puramente informativo e può essere modificata o ritirata da CA in qualsiasi momento.

Questa Documentazione non può essere copiata, trasmessa, riprodotta, divulgata, modificata o duplicata per intero o in parte, senza la preventiva autorizzazione scritta di CA. Questa Documentazione è di proprietà di CA e non potrà essere divulgata o utilizzata se non per gli scopi previsti in (i) uno specifico contratto tra l'utente e CA in merito all'uso del software CA cui la Documentazione attiene o in (ii) un determinato accordo di confidenzialità tra l'utente e CA.

Fermo restando quanto enunciato sopra, se l'utente dispone di una licenza per l'utilizzo dei software a cui fa riferimento la Documentazione avrà diritto ad effettuare copie della suddetta Documentazione in un numero ragionevole per uso personale e dei propri impiegati, a condizione che su ogni copia riprodotta siano apposti tutti gli avvisi e le note sul copyright di CA.

Il diritto a stampare copie della presente Documentazione è limitato al periodo di validità della licenza per il prodotto. Qualora e per qualunque motivo la licenza dovesse cessare o giungere a scadenza, l'utente avrà la responsabilità di certificare a CA per iscritto che tutte le copie anche parziali del prodotto sono state restituite a CA o distrutte.

NEI LIMITI CONSENTITI DALLA LEGGE VIGENTE, LA DOCUMENTAZIONE VIENE FORNITA "COSÌ COM'È" SENZA GARANZIE DI ALCUN TIPO, INCLUSE, IN VIA ESEMPLIFICATIVA, LE GARANZIE IMPLICITE DI COMMERCIABILITÀ, IDONEITÀ A UN DETERMINATO SCOPO O DI NON VIOLAZIONE DEI DIRITTI ALTRUI. IN NESSUN CASO CA SARÀ RITENUTA RESPONSABILE DA PARTE DELL'UTENTE FINALE O DA TERZE PARTI PER PERDITE O DANNI, DIRETTI O INDIRETTI, DERIVANTI DALL'UTILIZZO DELLA DOCUMENTAZIONE, INCLUSI, IN VIA ESEMPLICATIVA E NON ESAUSTIVA, PERDITE DI PROFITTI, INTERRUZIONI DELL'ATTIVITÀ, PERDITA DEL GOODWILL O DI DATI, ANCHE NEL CASO IN CUI CA VENGA ESPRESSAMENTE INFORMATA IN ANTICIPO DI TALI PERDITE O DANNI.

L'utilizzo di qualsiasi altro prodotto software citato nella Documentazione è soggetto ai termini di cui al contratto di licenza applicabile, il quale non viene in alcun modo modificato dalle previsioni del presente avviso.

Il produttore di questa Documentazione è CA.

Questa Documentazione è fornita con "Diritti limitati". L'uso, la duplicazione o la divulgazione da parte del governo degli Stati Uniti è soggetto alle restrizioni elencate nella normativa FAR, sezioni 12.212, 52.227-14 e 52.227-19(c)(1) - (2) e nella normativa DFARS, sezione 252.227-7014(b)(3), se applicabile, o successive.

Copyright © 2012 CA. Tutti i diritti riservati. Tutti i marchi, i nomi commerciali, i marchi di servizio e i loghi citati nel presente documento sono di proprietà delle rispettive aziende.

# **Contattare il servizio di Supporto tecnico**

Per l'assistenza tecnica in linea e un elenco completo delle sedi, degli orari del servizio di assistenza e dei numeri di telefono, contattare il Supporto tecnico visitando il sito Web all'indirizz[o http://www.ca.com/worldwide.](http://www.ca.com/worldwide)

# **Sommario**

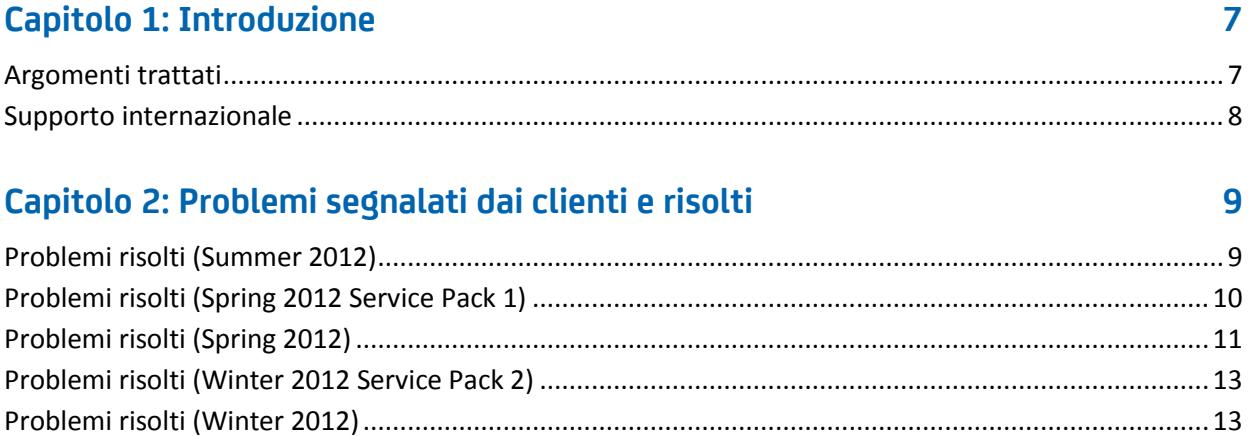

# Capitolo 3: Funzionalità nuove, migliorate e rimosse

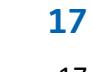

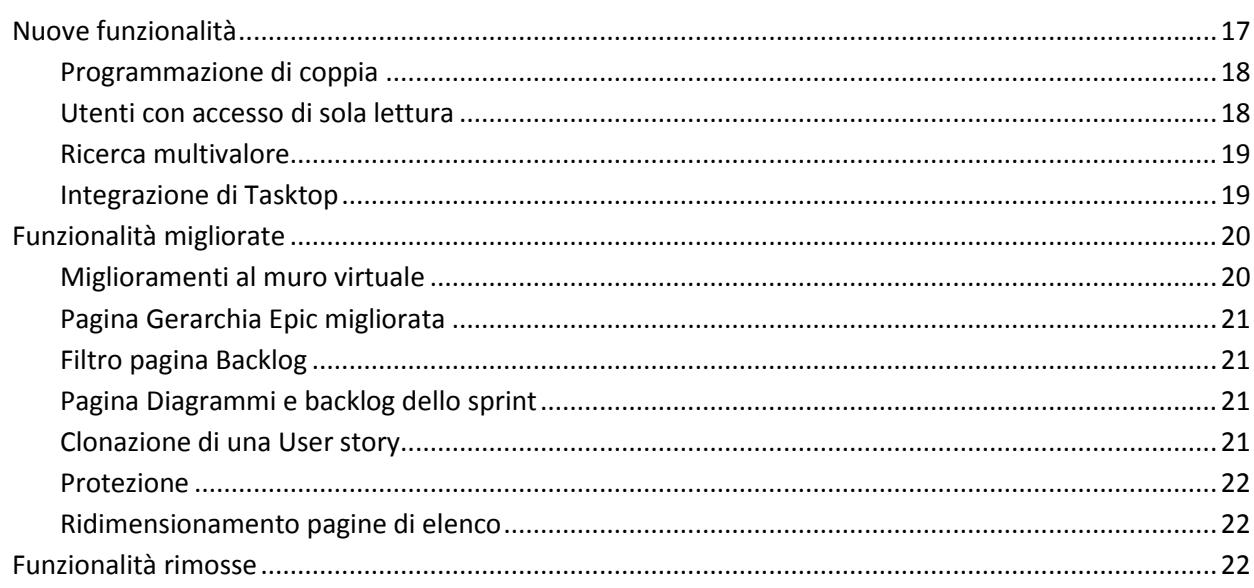

# **Capitolo 4: Documentazione**

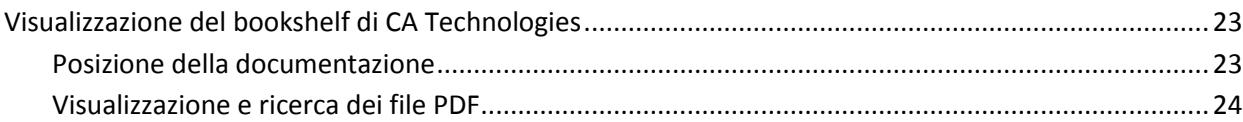

23

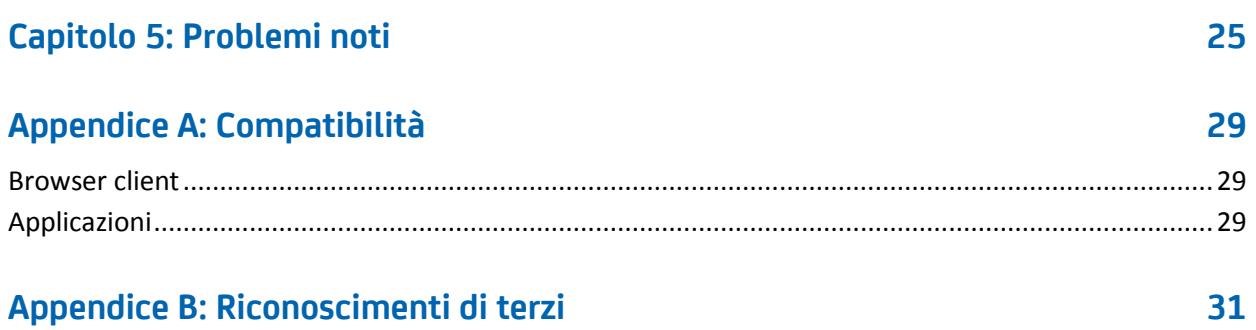

# <span id="page-6-0"></span>**Capitolo 1: Introduzione**

La presente introduzione è relativa alla release di CA Agile Vision™ Summer 2012.

Questa sezione contiene i seguenti argomenti:

[Argomenti trattati](#page-6-1) (a pagina 7) [Supporto internazionale](#page-7-0) (a pagina 8)

# <span id="page-6-1"></span>**Argomenti trattati**

Nel presente documento vengono fornite informazioni dettagliate sulle funzionalità nuove, migliorate e rimosse di questa release di CA Agile Vision. Nelle Note di rilascio vengono inoltre descritti i problemi segnalati dai clienti e risolti, le informazioni generali sulla documentazione di prodotto, i problemi noti di CA Agile Vision, le compatibilità di prodotto e i riconoscimenti a terze parti.

**Nota:** al momento della pubblicazione, il prodotto supporta i sistemi operativi e le applicazioni software di terze parti elencati in questo documento. Per assistenza, contattare il supporto di CA sul sito [http://ca.com/support.](http://ca.com/support) Per istruzioni complete sull'installazione, consultare la *Guida all'implementazione*.

# <span id="page-7-0"></span>**Supporto internazionale**

Un prodotto internazionalizzato è un prodotto in lingua inglese che viene eseguito correttamente nelle versioni in lingua locale del sistema operativo e sui prodotti di terzi richiesti. È in grado di supportare dati in input e in output in lingua locale.

Un prodotto tradotto (talvolta definito prodotto localizzato) è un prodotto internazionalizzato che supporta la lingua locale nell'interfaccia utente del prodotto, nella guida in linea e in altra documentazione. Oltre alla versione in lingua inglese di CA Agile Vision, l'interfaccia utente è disponibile nelle lingue seguenti:

- Portoghese brasiliano Francese
- 
- 
- 
- Tedesco Italiano
- Giapponese Spagnolo

Le versioni localizzate della guida in linea e della documentazione di prodotto di CA Agile Vision sono disponibili nei 90 giorni successivi alla data di disponibilità generale del prodotto. Le edizioni più recenti della documentazione di prodotto localizzata sono disponibili sul sito Web del Supporto di CA, [http://ca.com/docs.](http://ca.com/docs)

# <span id="page-8-0"></span>**Capitolo 2: Problemi segnalati dai clienti e risolti**

Questa sezione contiene i seguenti argomenti:

[Problemi risolti \(Summer 2012\)](#page-8-1) (a pagina 9) [Problemi risolti \(Spring 2012 Service Pack 1\)](#page-9-0) (a pagina 10) [Problemi risolti \(Spring 2012\)](#page-10-0) (a pagina 11) [Problemi risolti \(Winter 2012 Service Pack 2\)](#page-12-0) (a pagina 13) [Problemi risolti \(Winter 2012\)](#page-12-1) (a pagina 13)

# <span id="page-8-1"></span>**Problemi risolti (Summer 2012)**

## **La stima dell'attività AV viene visualizzata come ETC di assegnazione Clarity.**

Il calcolo ETC considera le ore effettive riportate nelle schede attività di CA Clarity PPM. Corrisponde alla differenza fra le ore previste in CA Agile Vision e le ore effettive riportate nella scheda attività di CA Clarity PPM.

ETC = ore previste - somma delle ore effettive

# **Il processo Sincronizzazione prodotto CA Vision non viene completato a causa dell'indirizzo breve di posta elettronica del membro del team.**

Il processo di sincronizzazione prodotto di CA viene eseguito correttamente, anche se la lunghezza degli indirizzi di posta elettronica delle risorse di progetto è inferiore ai 7 caratteri.

# **Gli utenti non possono applicare nuovamente la definizione del processo Sincronizzazione della scheda attività Agile Vision, poiché non è compreso nella pagina Dettagli componente aggiuntivo.**

Quando si esegue l'aggiornamento del componente aggiuntivo, il processo Sincronizzazione della scheda attività Agile Vision viene elencato nella pagina Dettagli componente aggiuntivo.

# **Il campo Utente personalizzato non presenta l'icona di ricerca su Prodotti, Requisiti o User story.**

Quando si crea un campo di ricerca personalizzato per prodotti, requisiti o User story, viene visualizzata l'icona di ricerca.

# **L'utente non amministratore non è in grado di visualizzare il diagramma Stato di completamento della User story.**

Qualsiasi utente con un profilo Utente Agile Vision, Utente con privilegi avanzati di Agile Vision, Utente Vision e Utente con privilegi avanzati di Vision è in grado di visualizzare il diagramma Stato di completamento della User story.

# **La modifica in linea della pagina di backlog per il campo di url personalizzato è limitata a 80 caratteri, anche se l'attributo è impostato su 255 caratteri.**

È possibile modificare in linea un campo di URL personlizzato dalla pagina di backlog e immettere fino a 255 caratteri.

# **Dopo avere installato il componente aggiuntivo di integrazione di Clarity, la pagina Dettagli componente aggiuntivo presenta vari elementi e visualizzazioni come non installati.**

La pagina Dettagli componente aggiuntivo visualizza Installato per tutti gli elementi già installati e Aggiornamento pronto per le visualizzazioni configurate in precedenza.

## **Non utilizzare valori decimali in punti di User story.**

Se vengono importati dati di User story mediante il Data Loader, verificare che i punti delle User story non contengano valori decimali. Usare i numeri interi per esprimere i punti di User story. CA Agile Vision visualizza story point contenenti valori decimali in modo incoerente.

# <span id="page-9-0"></span>**Problemi risolti (Spring 2012 Service Pack 1)**

# **Durante la sincronizzazione con Clarity, il valore Stima per il completamento (ETC) riportava le ore previste da Agile Vision.**

Il calcolo ETC considera le ore effettive riportate nelle schede attività di CA Clarity PPM. Corrisponde alla differenza fra le ore previste in CA Agile Vision e le ore effettive riportate nella scheda attività di CA Clarity PPM.

ETC = ore previste - somma delle ore effettive

# **Se Chatter non è abilitato per le attività, veniva visualizzato un messaggio di errore durante la gestione degli impediment.**

È possibile gestire impediment senza abilitare Chatter. I feed di Chatter per impediment sono disponibili solo quando abilitati per le attività.

# <span id="page-10-0"></span>**Problemi risolti (Spring 2012)**

**Durante la sincronizzazione con CA Clarity PPM, tutti i caratteri nel nome di User story vengono sincronizzati correttamente con il nome dell'attività, a prescindere se si supera il limite di 150 caratteri previsto per il nome dell'attività.**

## **Soluzione alternativa:**

- Verificare che il nome di User story sia inferiore a 150 caratteri.
- Modificare il nome dell'attività in CA Clarity PPM in modo che abbia meno di 150 caratteri.

# **Nella pagina Diagramma e backlog dello sprint, se uno sprint comprende 100 User story e ciascuna di esse presenta 15 attività, il comando Espandi tutto non funziona.**

Se il numero di User story e attività è eccessivo viene visualizzato l'errore: Numero di attività da espandere eccessivo Selezionare un numero inferiore di elementi da visualizzare.

### **Soluzione alternativa:**

- Ridurre l'impaginazione a 50 o a un numero inferiore.
- Espandere unicamente le story necessarie.

### **Il processo di sincronizzazione di CA Clarity PPM non viene completato**

Quando il numero di utenti aggiunti al progetto CA Clarity PPM è superiore al numero consentito dalla licenza CA Agile Vision, viene visualizzato un messaggio di errore.

# **Il processo di sincronizzazione di Clarity non viene completato e restituisce un errore.**

Il processo di sincronizzazione non completato e restituisce il seguente errore:

*Updating existing AV User DUPLICATE\_VALUE : duplicate value found: External\_ID\_\_c duplicates value on record with id.*

# **Per impostazione predefinita, il valore del codice di addebito specificato non consente la compilazione della Scheda attività.**

Quando un'attività presenta un tipo di attività in CA Agile Vision e viene eseguito il mapping con un codice di addebito di CA Clarity PPM, il processo di sincronizzazione non è in grado di compilare la scheda attività con il codice di addebito assegnato. È necessario aggiornare la scheda attività con il codice di addebito corretto in modo manuale.

# **I valori Data di creazione e Data di aggiornamento nei risultati di ricerca sono errati.**

Quando si esegue una ricerca, il risultato per Data di creazione e Data di aggiornamento è sempre 01/01/1970 o 31/12/1969, a seconda delle impostazioni locali.

## **Aggiornamento in blocco non funziona nella pagina Backlog**

Nella barra di stato di Internet Explorer 8.x viene visualizzata un'icona di errore di JavaScript quando si cerca di utilizzare Aggiornamento in blocco nella pagina Backlog.

# **L'utilizzo delle virgolette doppie nei nomi utente disabilita il suggerimento automatico dell'utente nel campo Assegnatario.**

Non sono ammesse le virgolette doppie nel valore del nome utente. Quando si prova a inserire il valore nel campo Assegnatario della pagina Modifica User story, i nomi utenti con virgolette doppie non vengono elencati.

# **Il formato di pagina per attività e dipendenze in una User story non viene salvato sul server.**

Non è prevista alcuna impostazione personalizzata per il formato di pagina di attività e dipendenze nelle User story sulla pagina Backlog.

# **Comportamento imprevisto della larghezza delle colonne nella configurazione delle visualizzazioni del Backlog per prodotti diversi**

Quando si aggiungono attributi personalizzati alla visualizzazione Backlog per prodotti diversi, a volte le colonne si riducono e i valori sono allineati a sinistra.

# **Durante la creazione di uno sprint, si riceveva un errore che segnalava una query non selettiva rispetto a un tipo di oggetto grande (più di 100000 righe).**

Questo errore viene visualizzato quando CA Agile Vision è integrato con CA Clarity PPM release 13.0.0 e la creazione dello sprint non viene completata. **In seguito all'aggiornamento della piattaforma Salesforce.com alla versione Spring 2012, si riceve un errore di apertura della pagina dei dettagli utente.**

Quando si prova ad aprire la pagina dei dettagli utente, viene visualizzato il messaggio di errore seguente:

*SObject row was retrieved via SOQL without querying the requested field: User.Email*

# <span id="page-12-0"></span>**Problemi risolti (Winter 2012 Service Pack 2)**

## **Blocco della pagina in seguito al trascinamento di un elemento di backlog nel riquadro Story dello sprint senza rilasciare il mouse**

La pagina Backlog si blocca se si utilizza la funzione di trascinamento della selezione nel riquadro Story dello sprint Se si trascina un elemento al riquadro Story dello sprint e si torna indietro al riquadro Backlog, senza rilasciare l'elemento, la pagina si blocca nello stato Operazione in corso.

# **Quando si cerca di accedere a una pagina di dettaglio del pacchetto SCM in CA Software Change Manager, viene restituito un errore.**

Se un utente di Agile Vision con o senza privilegi avanzati prova ad aprire una pagina Dettagli pacchetto SCM, viene visualizzato il messaggio di errore seguente:

#### *SCM: Insufficient Privileges*

# **Nel contesto degli utenti SaaS Clarity, la modifica dell'URL di un ambiente di produzione o Sandbox Agile Vision in un file .jar viene applicata a tutti gli utenti.**

In precedenza, l'URL per l'ambiente di produzione o sandbox veniva specificato in un file .jar. Adesso è possibile modificare l'URL nello Strumento di amministrazione di CA Clarity PPM dalla pagina Impostazioni di amministrazione CA Vision.

# <span id="page-12-1"></span>**Problemi risolti (Winter 2012)**

### **Impostazione incorretta dei gruppi di autorizzazioni.**

Dopo aver creato un gruppo utenti ed eseguito la ricerca del nome di tale gruppo, questo non esiste.

### **Visualizzazione dei diagrammi in giapponese e cinese**

La traduzione dei grafici non è disponibile.

# **Le voci di scheda attività vengono eliminate dopo la sincronizzazione di un progetto di CA Clarity PPM quando l'assegnatario dell'attività non crea il registro di lavoro.**

La voce della scheda attività non viene sincronizzata correttamente in seguito all'integrazione di CA Agile Vision e CA Clarity PPM.

## **Errore di timeout durante l'esecuzione dell'aggiornamento di AVEE**

Durante l'aggiornamento dalla versione 2.5.3 a Spring 2011 (2.8), si verifica un errore di timeout dell'esecuzione dell'URL di aggiornamento di AVEE.

## **Impossibile accedere al backlog.**

Dopo l'aggiornamento alla release Spring 2011 di CA Agile Vision, alcuni utenti con privilegi avanzati di Agile Vision non riescono ad accedere alla pagina Backlog.

# **L'eliminazione di un filtro nel backlog visualizza la pagina di errore Attempt to dereference a null object (Tentativo di risolvere il riferimento a un oggetto null).**

Si è verificato un errore imprevisto Il provider di soluzioni è stato notificato. (agile1106011750).

# **Generazione di un errore SFDC durante la classificazione delle User story dopo l'aggiornamento alla versione 2.8.**

Le User story clonate il cui tipo di record non è stato aggiunto correttamente alla User story durante la clonazione non vengono aggiornate correttamente. In fase di classificazione delle User story si riceve l'errore seguente:

*Update failed (Aggiornamento non riuscito). First exception on row 1 with id a0LA0000003Lu67MAC; first error: FIELD\_CUSTOM\_VALIDATION\_EXCEPTION, Record Type is required: record type (Prima eccezione sulla riga 1 con id a0LA0000003Lu67MAC; primo errore:* 

*FIELD\_CUSTOM\_VALIDATION\_EXCEPTION, specificare il tipo di Record: tipo di record).*

# **Generazione di un errore SFDC durante la classificazione del backlog a causa della presenza di membri del team non attivi o non appartenenti al prodotto.**

Durante la classificazione degli utenti dal backlog mediante la funzione di trascinamento della selezione, viene visualizzato l'errore SFDC seguente:

*Update failed (Aggiornamento non riuscito). First exception on row 1 with id a0LA000000022wcMAA; first error: FIELD\_CUSTOM\_VALIDATION\_EXCEPTION, User is not a member on product: product name (Prima eccezione sulla riga 1 con id a0LA000000022wcMAA; primo errore:* 

*FIELD\_CUSTOM\_VALIDATION\_EXCEPTION, L'utente non appartiene ai membri del prodotto: nome prodotto).*

#### **La colonna Utente assegnato mostra l'ID SFDC invece del nome utente.**

Nella pagina iniziale, dopo aver filtrato la tabella delle attività per visualizzare un team, i nomi utente non vengono visualizzati correttamente se il numero di nomi è superiore a 1000.

# **Agile: durante la sincronizzazione con CA Clarity, se i caratteri dell'indirizzo di posta elettronica degli utenti (maiuscole/minuscole) non coincidono, verrà visualizzato un aggiornamento di Chatter che informa della modifica dell'indirizzo utente.**

In caso di sincronizzazione tra CA Agile Vision e CA Clarity PPM, si riceve un feed di Chatter relativo alla modifica degli indirizzi di posta elettronica.

#### **Produzione: ordinamento in base agli assegnatari avviene in modo errato**

L'ordinamento in base all'assegnatario non viene eseguito correttamente.

## **Backlog: la creazione di un filtro il cui valore dell'attributo punti non viene specificato genera un errore di esecuzione del Backlog**

Durante la creazione di un filtro con valore dell'attributo di punti vuoto, viene restituito l'errore: Attempt to de-reference a null object. An unexpected error has occurred.

# **Una correzione precedente genera un problema a livello delle ore restanti. La visualizzazione dei valori corretti nello sprint è possibile solo immettendo l'intero giorno.**

Le date di fine dello sprint visualizzano l'ora 12:01, il che comporta l'eliminazione di un giorno intero di lavoro dalle ore restanti. Se si aggiunge un giorno extra allo sprint, si ottiene l'ultimo giorno di lavoro previsto.

# **Agile: un numero eccessivo di dati può generare l'errore 'ca\_agile: Too Many Script Statements: 200001' durante l'accesso alla pagina delle User story e dei diagrammi**

Se il volume di dati di User story e attività di uno sprint è troppo elevato, viene restituito un errore. Quando l'utente accede alla pagina delle User story e dei diagrammi, l'applicazione carica tutti i dati inclusi nell'elenco degli editor di gerarchia e l'istruzione di esecuzione raggiunge i limiti del governor.

# **Le impostazioni di lingua giapponese utilizzate per l'utente di CA Agile Vision vengono convertite in inglese in seguito al processo di sincronizzazione del progetto Agile Vision.**

Il processo di sincronizzazione del progetto Agile Vision modifica le impostazioni della lingua da giapponese a inglese. (Clarity PPM OnDemand 12.1.0.6 e patch per la versione Spring 2011 di Agile Vision).

## **Impostazione o deselezione del campo Attivo**

La deselezione del campo Attivo per un progetto, una release, uno sprint o un team non ne comporta la disattivazione.

Aggiornamento: il campo Attivo è ora disponibile per lo sprint.

# <span id="page-16-0"></span>**Capitolo 3: Funzionalità nuove, migliorate e rimosse**

Questa sezione contiene i seguenti argomenti:

[Nuove funzionalità](#page-16-1) (a pagina 17) [Funzionalità migliorate](#page-19-0) (a pagina 20) [Funzionalità rimosse](#page-21-2) (a pagina 22)

# <span id="page-16-1"></span>**Nuove funzionalità**

Questa release include le nuove funzionalità seguenti:

- [Programmazione di coppia](#page-17-0) (a pagina 18)
- [Utente con accesso di sola lettura](#page-17-1) (a pagina 18)
- [Ricerca multivalore](#page-18-0) (a pagina 19)
- [Integrazione di Tasktop](#page-18-1) (a pagina 19)

# <span id="page-17-0"></span>**Programmazione di coppia**

È possibile assegnare una Epic, User story, problema o attività a più proprietari. Questa funzionalità comprende quanto segue:

- Il nome di campo Assegnatario viene modificato in Proprietari su tutte le pagine del prodotto.
- Le ore o i punti previsti per l'attività vengono ripartiti ugualmente tra i proprietari.
- Ciascun proprietario dell'attività può immettere registri di lavoro distinti.
- Le ore restanti dell'attività vengono calcolate in base a tutte le voci del registro di lavoro e sono ripartite ugualmente tra i proprietari dell'attività.
- Quando viene aggiunto o rimosso un proprietario da una User story o attività, è possibile configurare una notifica di posta elettronica per informare della modifica tutti i proprietari della User story o attività.
- Se gli utenti di CA Agile Vision sono sincronizzati con risorse di CA Clarity PPM, viene aggiunta un'assegnazione in CA Clarity PPM per ciascun proprietario dell'attività di CA Agile Vision.

**Nota:** per ulteriori informazioni sulla programmazione di coppia, consultare la *Guida per l'Utente di CA Agile Vision*.

# <span id="page-17-1"></span>**Utenti con accesso di sola lettura**

Gli utenti possono avere l'accesso di sola lettura a un prodotto, User story, problema, attività, Epic, tema e team di tale prodotto. Un amministratore di sistema, un utente con privilegi avanzati di Vision, un utente con privilegi avanzati di Agile Vision o un proprietario del prodotto possono consentire ad altri utenti l'accesso di sola lettura dei dettagli di prodotto.

# <span id="page-18-0"></span>**Ricerca multivalore**

È possibile utilizzare un campo di ricerca multivalore (MVL) per collegare un oggetto personalizzato con più valori di campo a un oggetto di CA Agile Vision.

È possibile collegare un campo MVL ai seguenti oggetti integrati:

- User story
- Problema
- Attività:
- **Prodotto**
- **Release**
- **Sprint**

**Nota:** per ulteriori informazioni sulla programmazione di coppia, consultare la *Guida per l'amministratore di CA Agile Vision e di Product Vision*.

# <span id="page-18-1"></span>**Integrazione di Tasktop**

Tasktop consente alle organizzazioni di collegare CA Agile Vision e CA Product Vision con elementi di progetto chiave che si trovano in repository separati. Con la tecnologia di sincronizzazione di Tasktop, CA Agile Vision e CA Product Vision permettono di condividere elementi quali User story, attività e difetti con altri prodotti di ALM, ad esempio JIRA, HP Quality Center e Rational Team Concert di IBM (RTC). L'integrazione offre i vantaggi seguenti:

- Mantenere collegate le fasi di pianificazione, sviluppo, QA e gestione.
- Concentrare la fase di sviluppo sulla codifica del software tramite la gestione degli elementi di CA Agile Vision e CA Product Vision direttamente da IDE.
- Aumentare la precisione dei dati e ridurre gli eventuali errori causati da informazioni di progetto presenti in repository separati.
- Ottenere visibilità e attività di reporting uniformi nel team di progetto.

**Nota:** per ulteriori informazioni su Tasktop, consultare la relativa guida in linea disponibile all'indirizzo [http://help.tasktop.com/help/.](http://help.tasktop.com/help)

# <span id="page-19-0"></span>**Funzionalità migliorate**

In questa release sono stati apportati miglioramenti alle seguenti funzionalità:

- [Miglioramenti al muro virtuale](#page-19-1) (a pagina 20)
- [Pagina Gerarchia Epic migliorata](#page-20-0) (a pagina 21)
- [Filtro pagina Backlog](#page-20-1) (a pagina 21)
- [Grafico di burndown](#page-20-1) (a pagina 21)
- [Pagina Diagrammi e backlog dello sprint](#page-20-2) (a pagina 21)
- [Clonazione di una User story](#page-20-3) (a pagina 21)
- [Protezione](#page-21-0) (a pagina 22)
- [Ridimensionamento pagine di elenco](#page-21-1) (a pagina 22)

# <span id="page-19-1"></span>**Miglioramenti al muro virtuale**

Il muro virtuale include i miglioramenti seguenti:

- È possibile filtrare le informazioni per release sul muro virtuale.
- I membri del team possono aggiungere impediment a un'attività sul muro virtuale.
- Le User story presentano l'icona di dipendenza con i dettagli nella descrizione comando.
- Le schede di attività presentano l'icona di impediment con i dettagli nella descrizione comando.
- I membri del team possono filtrare il muro virtuale per visualizzare le User story e le attività assegnate a un singolo membro del team.

**Nota:** per ulteriori informazioni sul muro virtuale, consultare la *Guida per l'Utente di CA Agile Vision*.

# <span id="page-20-0"></span>**Pagina Gerarchia Epic migliorata**

La pagina Gerarchia Epic è stata semplificata per favorire la leggibilità. La pagina comprende le colonne seguenti:

- Azione (Modifica)
- ID (descrittivo)
- Titolo
- Stato (solo visualizzazione, perché i campi sono uguali per oggetti differenti)
- Punti (non presenti per attività)
- Priorità (non presenti per attività)
- Team
- Release (non presente per Epic)
- Sprint (non presente per Epic)
- Proprietario
- Tipo

# <span id="page-20-1"></span>**Filtro pagina Backlog**

È possibile filtrare la pagina Backlog per visualizzare tutte le User story, comprese quelle senza punti assegnati.

# <span id="page-20-2"></span>**Pagina Diagrammi e backlog dello sprint**

È possibile filtrare le informazioni per release nella pagina Diagrammi e backlog dello sprint.

# <span id="page-20-3"></span>**Clonazione di una User story**

Durante la clonazione di una User story, tutti i campi, esclusi quelli di sola lettura, della User story e delle attività selezionate vengono copiati nella nuova User story. I campi copiati includono campi personalizzati sia della User story, sia delle attività selezionate.

# <span id="page-21-0"></span>**Protezione**

Gli utenti con privilegi avanzati possono creare, modificare o eliminare tutti i team e i membri. Il proprietario del prodotto può creare, modificare o eliminare tutti i team di prodotto e i membri.

# <span id="page-21-1"></span>**Ridimensionamento pagine di elenco**

Quando si ridimensiona una colonna nella pagina di elenco, anche le altre si ridimensionano automaticamente. Le impostazioni per le dimensioni di colonna vengono memorizzate, pertanto non è necessario eseguire di nuovo il ridimensionamento quando si torna alla pagina precedente. La funzionalità dipende dal computer e dal browser. Ripristinare l'impostazione dopo avere cancellato la cache.

# <span id="page-21-2"></span>**Funzionalità rimosse**

Le seguenti funzionalità sono state rimosse da questa release:

- La visualizzazione a discesa non è disponibile nelle pagine seguenti. È possibile accedervi dal menu.
	- Diagrammi e backlog dello sprint
	- Muro virtuale
	- Informazioni sullo sprint
	- Feed di Chatter dello sprint
- I seguenti report non sono disponibili in CA Agile Vision poiché le User story e le attività hanno più proprietari:
	- Monitoraggio sprint: ore di attività per membro del team
	- Monitoraggio sprint: avanzamento della User story per membro del team
- Poiché tutti i membri del team possono essere proprietari di User story o attività, per le risorse sincronizzate di CA Clarity PPM non è verificato il proprietario della User story o attività.

# <span id="page-22-0"></span>**Capitolo 4: Documentazione**

Questa sezione contiene i seguenti argomenti:

[Visualizzazione del bookshelf di CA Technologies](#page-22-1) (a pagina 23)

# <span id="page-22-1"></span>**Visualizzazione del bookshelf di CA Technologies**

Il bookshelf di CA Technologies fornisce la documentazione di prodotto in formato HTML conforme allo standard Section 508 e una versione stampabile di ciascuna guida. Il bookshelf di CA Technologies viene installato automaticamente con il prodotto ed è accessibile facendo clic sul collegamento della guida in linea nel prodotto.

È possibile scaricare ed estrarre il bookshelf di CA Technologies per il prodotto (file .zip) dal [Supporto in linea di CA.](http://www.ca.com/worldwide)

# **Per estrarre il file .zip e visualizzare il bookshelf di CA Technologies:**

- 1. Utilizzare un programma di archiviazione come WinZip.
- 2. Estrarre il contenuto in una cartella locale.
- 3. Fare doppio clic sul file Bookshelf.html nella cartella Bookshelf.

Viene visualizzato il bookshelf di CA Technologies, in cui è possibile consultare ed eseguire ricerche nella documentazione di prodotto.

# <span id="page-22-2"></span>**Posizione della documentazione**

È possibile accedere alla documentazione di prodotto come segue:

- Facendo clic sul collegamento della guida in linea del prodotto.
- Dalla directory Doc nei supporti di installazione. Facendo doppio clic sul file Bookshelf.html.
- Dal supporto tecnico sul sito [http://ca.com/support.](http://www.ca.com/worldwide)

# <span id="page-23-0"></span>**Visualizzazione e ricerca dei file PDF**

Per visualizzare i file PDF, è necessario scaricare e installare Adobe Reader dal sito Web di Adobe, se non è già disponibile sul proprio computer.

Se si apre un file PDF in Adobe Reader nel bookshelf di CA Technologies e si avvia una ricerca, questa viene eseguita nel singolo file PDF evidenziando le istanze del termine cercato una alla volta.

# <span id="page-24-0"></span>**Capitolo 5: Problemi noti**

Questa sezione descrive i problemi noti in CA Agile Vision:

### **La modifica in linea è disabilitata nella pagina Release.**

Se si raggruppano le colonne per prodotto nella pagina di elenco Release, la modifica in linea è disabilitata. Quando si annulla il raggruppamento, la modifica in linea viene ripristinata.

#### **Impostazione o deselezione del campo Attivo**

La deselezione del campo Attivo per un progetto, una release o un team non ne comporta la disattivazione.

### **I codici di addebito rimangono assegnati alle attività non attive.**

#### **Soluzione alternativa**

Aggiornare il mapping in modo che venga eseguito soltanto il mapping dei codici di addebito attivi sulle attività di CA Agile Vision.

# **I grafici non vengono visualizzati nella lingua localizzata se è abilitata un'impostazione di Windows Server.**

I grafici non vengono visualizzati se l'impostazione Protezione avanzata di Internet Explorer di Windows Server è abilitata. Attenersi alla procedura indicata di seguito per disinstallare la configurazione di protezione.

### **Procedere come descritto di seguito:**

- 1. Dal menu Start di Windows, selezionare Esegui.
- 2. Nella finestra di dialogo Esegui, immettere *appwiz.cpl*.
- 3. Dalla finestra Installazione applicazioni, selezionare il programma Componenti di Windows.
- 4. Dalla finestra Aggiunta guidata componenti di Windows, deselezionare l'opzione Protezione avanzata di Internet Explorer per disabilitarla.
- 5. Fare clic su Next.
- 6. Completare i passaggi restanti nella procedura guidata.

# **La Guida in linea restituisce segnaposto codificati durante la ricerca con E commerciale ("&")**

La ricerca con E commerciale ("&") nella guida in linea restituisce segnaposto codificati.

# **Problemi di globalizzazione relativi all'interfaccia utente**

A causa di errori di compatibilità a livello di piattaforma, alcune versioni localizzate possono presentare incoerenze nella traduzione in alcune pagine, pulsanti, etichette campo e altri elementi dell'interfaccia utente. Ad esempio, l'interfaccia tradotta contiene testo in inglese o testo troncato.

## **Ritardo nell'accesso al backlog del prodotto per nuovi membri del team**

Dopo aver aggiunto un utente come membro del team del prodotto, questo dovrà attendere qualche minuto prima di poter accedere al backlog del prodotto.

# **L'elenco a discesa User story mostra i valori personalizzati del problema sul backlog**

Quando si modifica una User story o un problema in linea sul backlog, l'elenco a discesa mostra i valori personalizzati di entrambi, poiché la User story e il problema costituiscono lo stesso oggetto in CA Agile Vision.

# **I feed di Chatter mostrando la User story anziché il problema**

I feed di Chatter mostrano le User story anche se l'aggiornamento riguarda un problema, in quanto entrambi rappresentano fondamentalmente lo stesso oggetto in CA Agile Vision.

# **La ricerca su AGVN-0, AGVN-T0 o AGVN-E0 mostra tutti i risultati invece dei record specificati.**

Quando si cerca l'ID assegnato alla prima User story, attività o Epic creata (AGVN-0, AGVN-T0 o AGVN-E0), i risultati di ricerca non riportano soltanto la User story, attività o Epic specifica. Restituiscono invece tutte le User story, le attività o le Epic.

### **Release interessata mancante dalla configurazione dei dettagli dello sprint**

Dalla pagina Dettagli sprint quando si fa clic su Configurazione, il campo Release interessata non è compreso nell'elenco di campi configurabili.

## **Errori di layout della pagina Dettagli sprint in Safari.**

La pagina dei dettagli dello sprint presenta problemi di layout se visualizzata in Safari a causa di un problema noto del browser.

## **Soluzione alternativa**

Configurare la pagina Dettagli sprint per ridurre il numero di colonne sulla pagina. In alternativa, ridimensionare le colonne per allineare i dati nella visualizzazione User story e diagrammi.

# **La selezione di una release per un problema di backlog non aggiorna i valori della release interessata oppure di correzione del problema.**

Quando si seleziona una release per un problema nel backlog, i valori di release interessata o di correzione del problema non vengono aggiornati. Le informazioni sulla release vengono aggiornate solamente quando si imposta la release e lo sprint di un problema affinché venga visualizzata la release a cui appartiene lo sprint.

# **Durante l'installazione o l'aggiornamento alla nuova versione di CA Agile Vision, viene generato un errore di installazione del pacchetto.**

Se durante l'installazione o l'aggiornamento di una nuova release di CA Agile Vision viene visualizzato il seguente messaggio, è necessario abilitare il monitoraggio dei feed per entrambi gli oggetti Prodotto e Requisito.

# *Errore di installazione pacchetto Si sono verificati problemi che impediscono l'installazione del pacchetto.*

# **Problemi:**

Funzionalità dell'organizzazione mancante: ca\_agile\_Project\_c.FeedTracking Ricord oggetti personalizzati Funzionalità dell'organizzazione mancante: ca\_agile\_Requirement\_c.FeedTracking Record oggetti personalizzati

### **Azione**

Abilitazione del monitoraggio dei feed:

### **Procedere come descritto di seguito:**

1. Fare clic su Setup.

Viene visualizzata la pagina delle impostazioni di Salesforce.com.

2. Fare clic App Setup, Customize, Chatter, e Feed Tracking.

- 3. Selezionare Prodotto come oggetto sul lato sinistro della pagina.
- 4. Selezionare la casella di controllo Enable feed tracking.
- 5. Fare clic su Salva.
- 6. Ripetere i passaggi precedenti per l'oggetto Requisito.

### **Non viene visualizzata la versione tradotta del mese di burndown della release**

Nel grafico di burndown, il mese non viene visualizzato tradotto.

# **Non viene visualizzata la versione tradotta dei tipi di record nella pagina Backlog.**

Nella pagina Backlog, la traduzione dei tipi di record User Story e Problema non viene visualizzata per le lingue localizzate.

# **Per il giapponese: impossibile avviare il componente aggiuntivo di Quality Center con TestConnection.exe.**

Dopo aver installato e configurato il componente aggiuntivo Quality Center, non è possibile avviare la versione localizzata in giapponese mediante l'esecuzione di TextConnection.exe.

# **Il valore della colonna Tipo è visualizzato in inglese per una User story nella pagina Gerarchia Epic.**

Per le User story collegate visualizzate nella pagina Gerarchia Epic, il valore della colonna Epic viene visualizzato in lingua inglese. Questo problema è stato riscontrato per le lingue francese, tedesco e italiano.

# **Talvolta la modifica in linea è disabilitata nella pagina Backlog.**

Se si raggruppano le colonne per Tema sul backlog, la modifica in linea viene disabilitata. Quando si annulla il raggruppamento, la modifica in linea viene ripristinata.

# **Mancata visualizzazione della colonna Flag in seguito all'aggiornamento a CA Agile Vision Spring 2012.**

Se sono state configurate colonne nella pagina Backlog, aggiungere manualmente la colonna Flag alla pagina di elenco. Usare il pulsante Configura per aggiungere la colonna così da visualizzare le icone quando una User story ha una dipendenza o un'attività ha un impediment.

# <span id="page-28-0"></span>**Appendice A: Compatibilità**

CA Agile Vision viene eseguito sulla piattaforma force.com e dispone degli stessi requisiti di force.com.

Questa sezione contiene i seguenti argomenti:

[Browser client](#page-28-1) (a pagina 29) [Applicazioni](#page-28-2) (a pagina 29)

# <span id="page-28-1"></span>**Browser client**

CA Agile Vision supporta i browser seguenti:

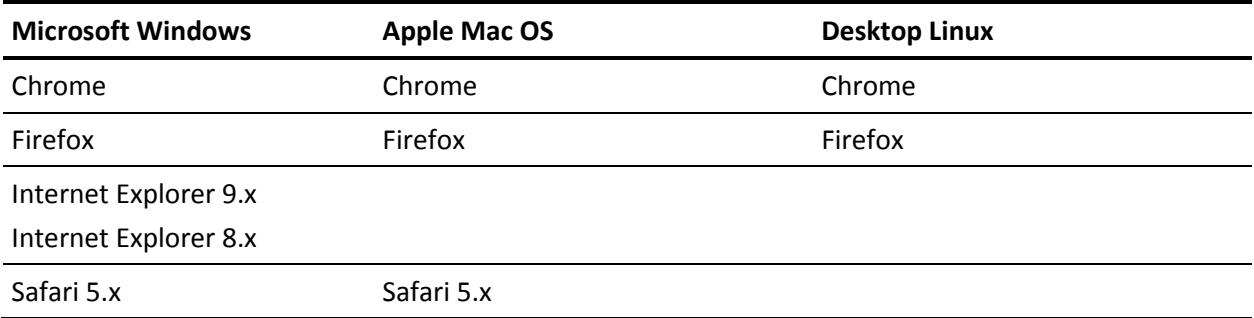

# <span id="page-28-2"></span>**Applicazioni**

È possibile eseguire l'integrazione di CA Agile Vision con le versioni di applicazione seguenti:

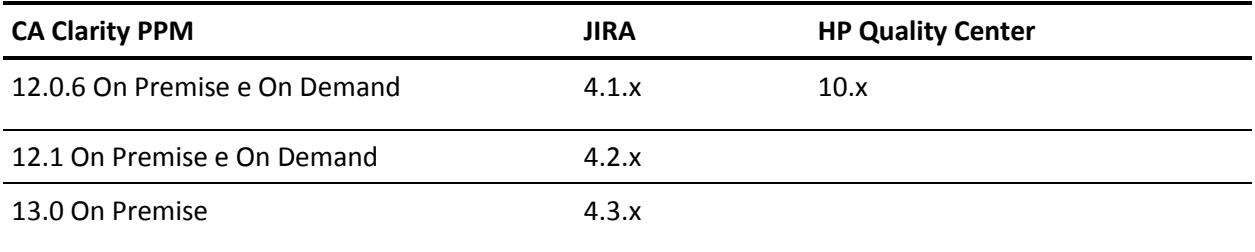

# <span id="page-30-0"></span>**Appendice B: Riconoscimenti di terzi**

Le informazioni di licenza relative alle utilità e ai software di terze parti utilizzati da CA Agile Vision sono disponibili nella cartella \Bookshelf Files\TPSA del Bookshelf di CA Technologies.